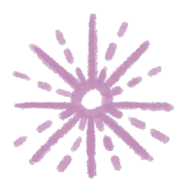

**Guía para elaborar una denuncia por incumplimiento a las Obligaciones de Transparencia**

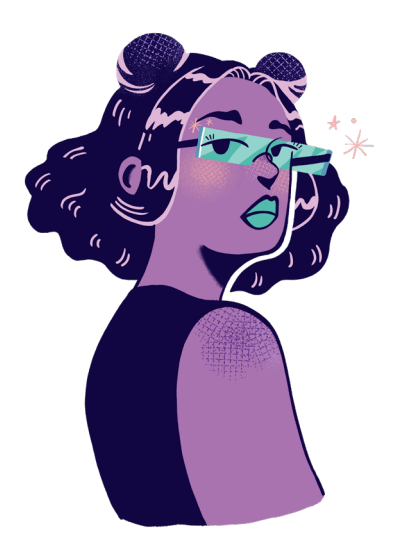

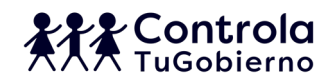

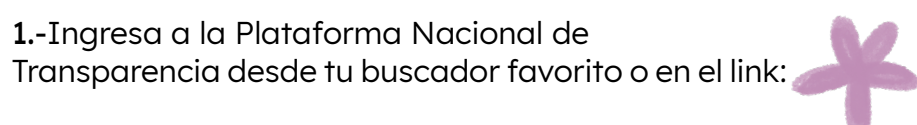

https://www.plataformadetransparencia.org.mx/

2.-En la Plataforma Nacional de Transparencia, selecciona la opción de Información pública.

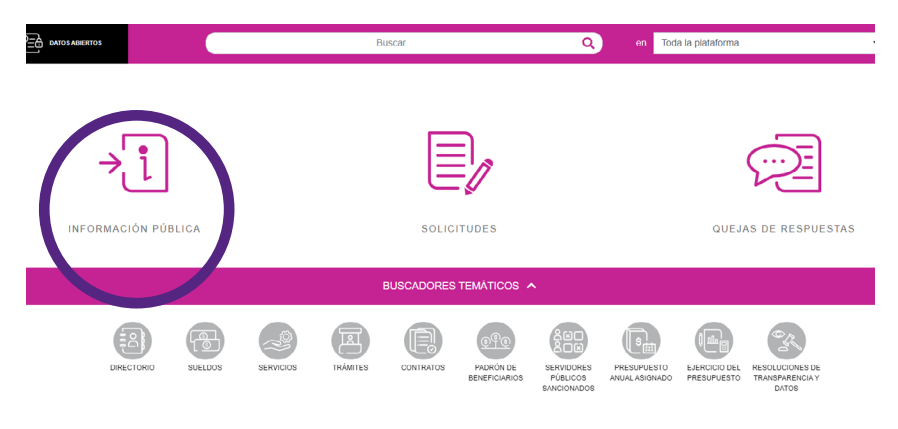

3.-Escoge el nivel de gobierno de la institución que desees consultar, estado o Federación, y las instituciones o ayuntamientos municipales que te interesen.

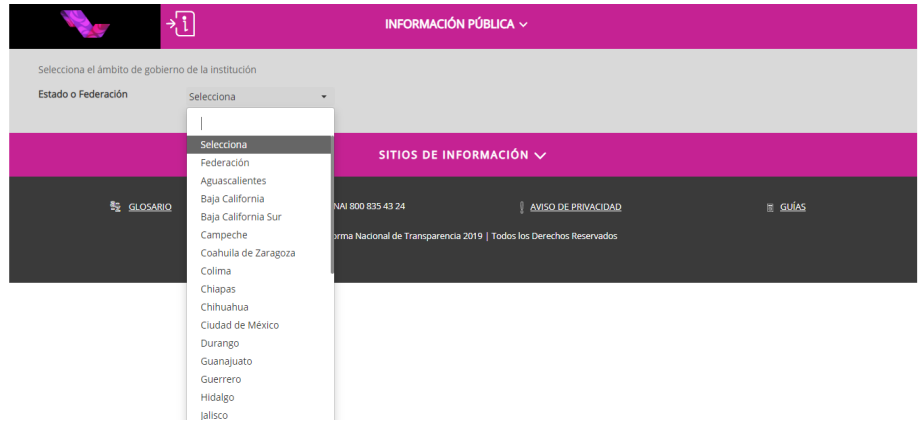

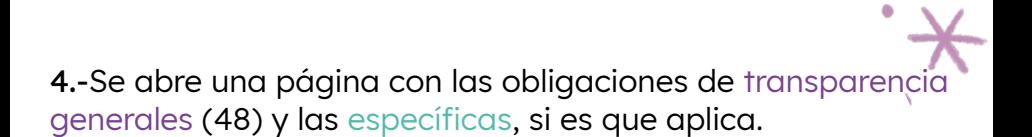

## **¿Qué son las Obligaciones de transparencia?**

Es toda aquella información que las instituciones de gobierno y privadas que usen recursos públicos (sujetos obligados), deben poner en los portales de Internet y en la Plataforma Nacional de Transparencia de acuerdo con sus facultades, atribuciones, funciones u objeto social. La mayoría de esta información debe estar actualizada cada tres meses.

En las leyes de transparencia podemos encontrar una lista con todas las obligaciones que deben cumplir los sujetos obligados.

Fuente: Ley General de Transparencia y Acceso a la Información Pública, Artículo 70 y 71

## Obligaciones generales

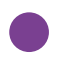

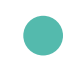

Obligaciones específicas

# Obligaciones generales

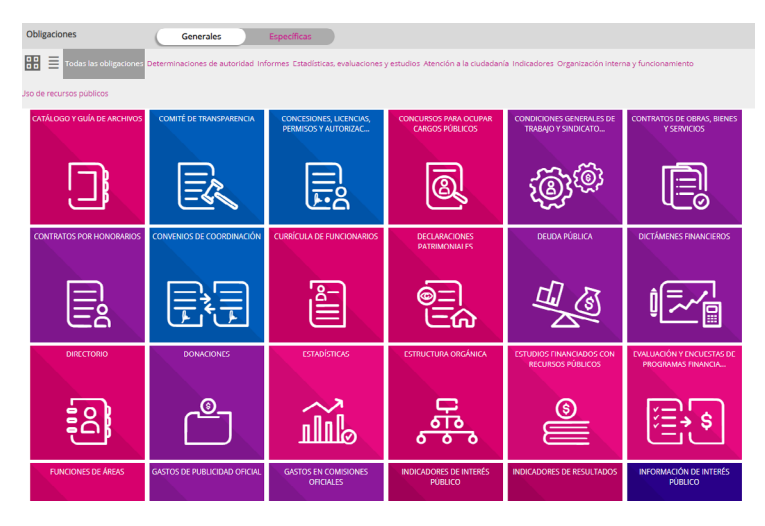

# Obligaciones específicas

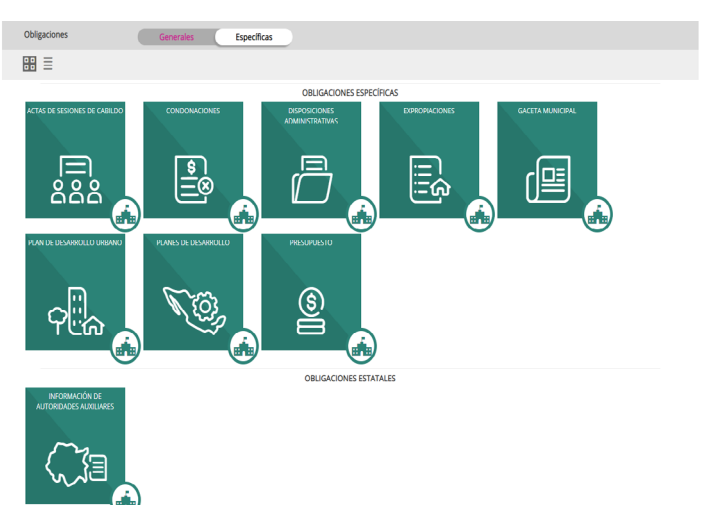

5.-Escoge alguna obligación. Al darle click, se especifica la institución, la ley, el artículo y la fracción que corresponde a la obligación, así como el periodo de actualización.

6.-Selecciona el formato y los periodos de actualización que quieras conocer, y oprime el botón de consultar. Si la información existe, se desplegará una lista de resultados. Para ver el detalle, presiona el **SÍMBOLO DE INFORMACIÓN.**

estreis) concluidois) del ano en curso y del basado

Utiliza los filtros de búsqueda para acotar tu consulta

CONSULTAR

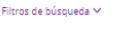

Se encontraron 176 resultados, da clic en <sup>O</sup> para ver el detalle.

Ver todos los campos

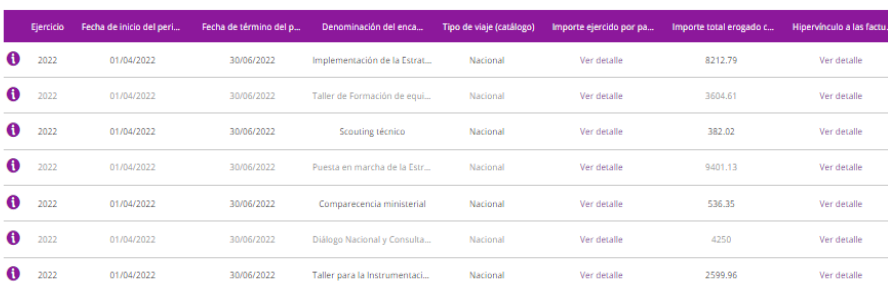

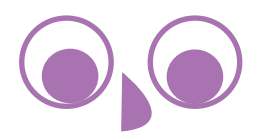

7.-Si la información que se busca no está en la plataforma, no corresponde a lo estipulado en las obligaciones de transparencia o no cumple con los atributos de calidad de la información, se puede presentar una denuncia oprimiendo el botón que aparece en la esquina inferior derecha.

Se encontraron 0 resultados, da clic en  $\bullet$  para ver el detalle.

Ver todos los campos

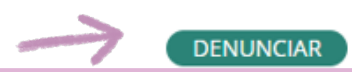

DESCARGA

#### Atributos de calidad de la información

"La información que difundan y actualicen los sujetos obligados en su sección de Internet "Transparencia", así como en la Plataforma Nacional, deberá cumplir con los atributos de calidad de la información y accesibilidad en los siguientes términos:

I. Calidad de la información. La información que se ponga a disposición de cualquier interesado, (...) debe ser veraz, confiable, oportuna, congruente, integral, actualizada, accesible, comprensible y verificable, y II. Accesibilidad. Se deberá facilitar la consulta de la

información a las personas que no tienen acceso a Internet"

Fuente: Lineamientos técnicos generales para la publicación, homologación y estandarización de la información de las obligaciones establecidas en el título quinto y en la fracción IV del artículo 31 de la Ley General de Transparencia y Acceso a la Información Pública, que deben de difundir los sujetos obligados en los portales de Internet y en la Plataforma Nacional de Transparencia. Última Reforma DOF 28/12/2017

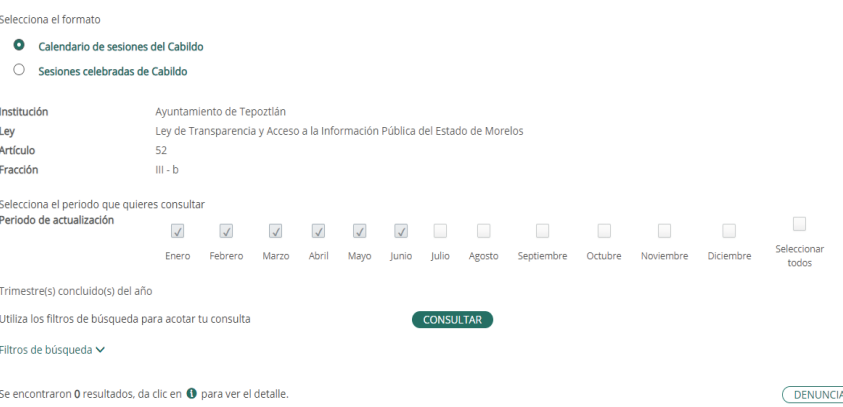

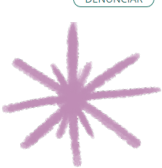

8.- Al oprimir el botón de **DENUNCIAR**, se abre otra ventana en la que vienen los campos necesarios para que se levante la denuncia.

**La sesión en la Plataforma Nacional de Transparencia tiene un periodo corto de duración, por lo que es probable que expire si te tardas mucho en hacer la denuncia y tengas que volver a hacer todo el proceso desde un inicio. Recomendamos tener identificados los elementos que queremos denunciar para que se agilice el proceso.**

#### Motivo de la denuncia \*

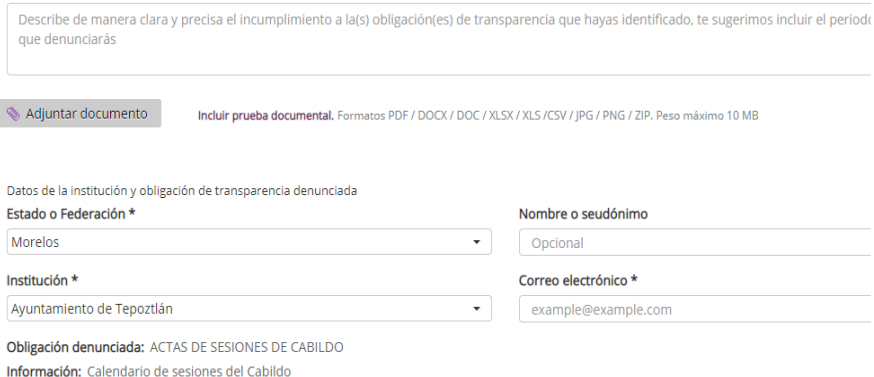

Periodo: Enero, Febrero, Marzo, Abril, Mayo, Junio

Ejercicio: 2022

9.-Para escribir la denuncia, redacta la inconsistencia que hayas detectado, con todos los datos que sean necesarios. La opción de adjuntar evidencia está disponible. Recomendamos que sea una captura de pantalla donde se muestre la falta o calidad insuficiente de los documentos.

No es necesario poner el nombre de quien denuncia, pero sí un correo para darle seguimiento a la respuesta.

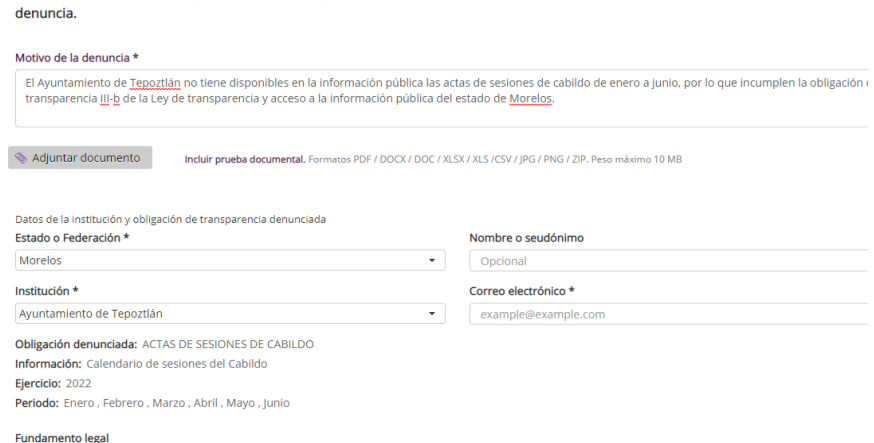

Si ya tienes identificadas otras obligaciones de transparencia que se incumplen, está la opción de agregarlas. También se pueden poner los datos estadísticos de quienes presentan la denuncia.

NOTA: Es probable que al poner datos estadísticos la sesión expire y tengas que volver a hacer todo el proceso desde un inicio.

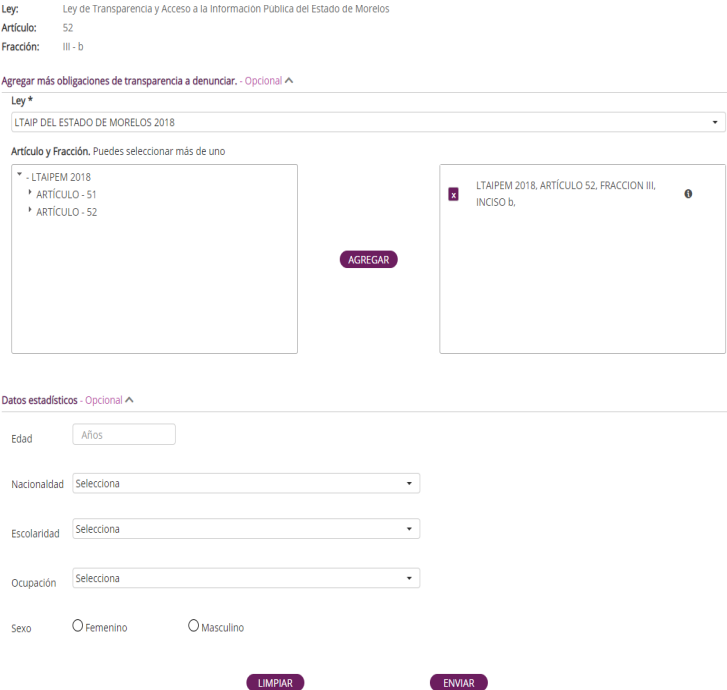

**10.-**Al final, se oprime el botón de **ENVIAR** y aparece el mensaje de que se envió exitosamente, ahí se puede descargar el comprobante de la denuncia, que también llegará al correo que se puso en el paso **9.**

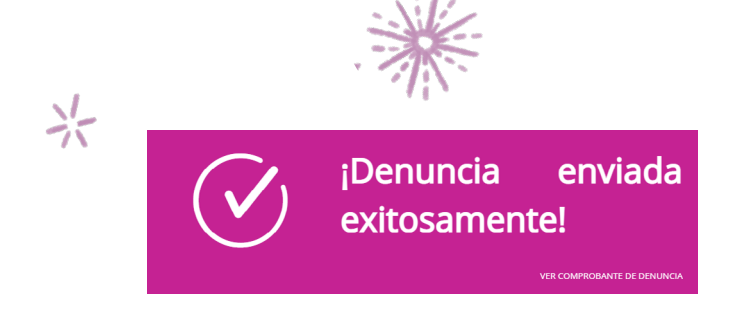

Si te aceptan o rechazan la denuncia, te llegará un correo notificándote:

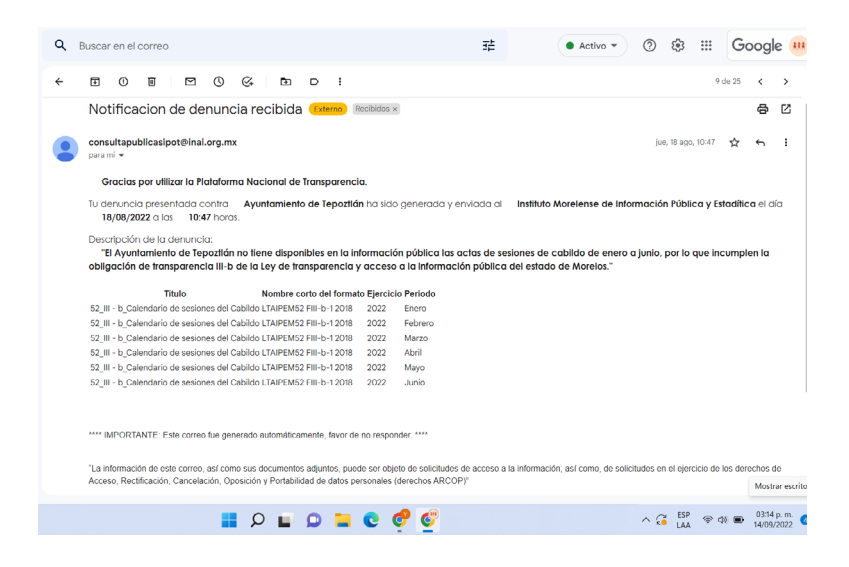

Ahora será importante que atiendas al compromiso de darle seguimiento a tu denuncia, con la finalidad de mantener la información actualizada para todes.

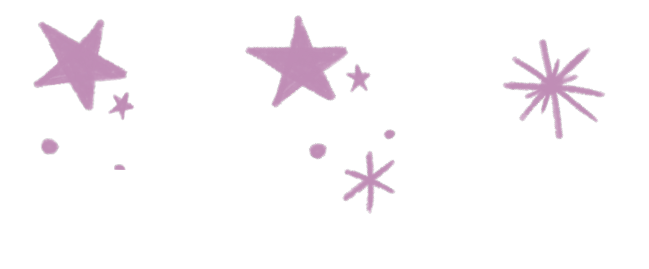

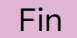

# **¡Recuerda que es tu derecho pedir información pública!**

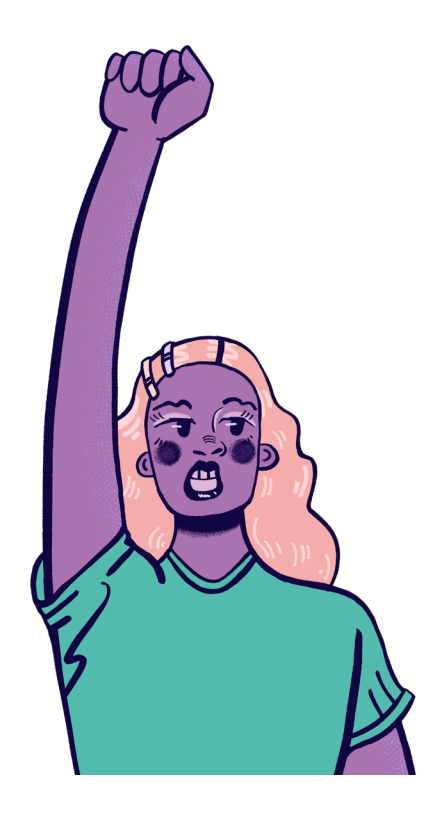

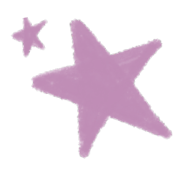

Elaborada y publicada por Controla Tu Gobierno A.C Línea de Trabajo Combate a la corrupción y rendición de cuentas: Yoalli Melo Salvador Rosas Paulina Anaya Diseño de imagen: Kritzia Prieto Gutiérrez Diseño editorial: Claudia Torillo

2022

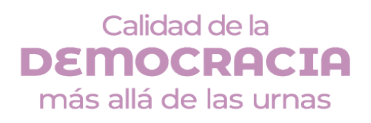

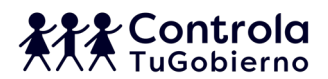